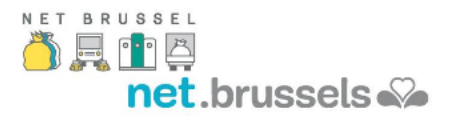

# **Cookies statement**

The statement about cookies is about the use of cookies on the website of Brussels Proprete, its utility and the method to deactivate the cookies.

#### What's a cookie?

**Cookies** are small data or text files that are stored on your local computer by websites. Such cookies may have different purposes: there are technical cookies (for language settings), session cookies (temporary cookies) and tracking cookies (cookies that follow online behaviour, enabling the website owner to offer users the best possible user experience).

### Use of cookies

Brussels Proprete wants to keep the user informed about the cookies it uses. Cookies help Brussels Proprete optimise the visit to its website, to remember technical choices (e.g. a language setting, a newsletter,...).

If the user wants to consult the website of Brussels Proprete, the City recommends enabling cookies. If a user does not like this however, he or she is free to disable cookies (see also Managing cookies).

Brussels Proprete uses cookies to improve the visit to its website. The cookies the City uses are safe. The information it gathers by means of cookies helps to identify any errors.

# **Essential**

These cookies are essential for websites and their features to work properly. E.g.: authentication cookies.

# **Comfort**

These cookies enable us to improve comfort and usability of websites and to provide various features. E.g.: comfort cookies can be used to store search results, language, character dimensions.

# **Performance**

These cookies collect information about how you use websites. Performance cookies help us, for example, to identify especially popular areas of our website. In this way, we can adapt the content of our websites more specifically to your needs and thereby improve what we offer you.

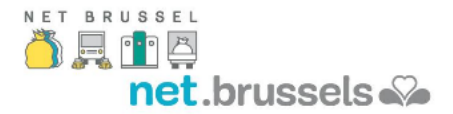

# **Advertising**

These cookies are used to send advertising and promotional information that is relevant to you, e.g. based on the web pages you visited.

### Managing cookies

If a user nevertheless wishes to limit, block or remove cookies from Brussels Proprete, he or she can manage the browser settings.

### **Internet Explorer**

In Internet Explorer, click on 'Internet Options' in the 'Extra' menu.

Under the 'Privacy' tab, set the settings to 'low' or 'accept all cookies' (any setting above 'medium' will disable cookies).

Click on 'OK'.

# **Mozilla Firefox**

Click on 'Firefox' in the top left corner of the browser and then select 'Options'.

Under the 'Privacy' tab, make sure 'Tell websites I do not want to be tracked' is not ticked.

Click on 'OK'.

# **Google Chrome**

Click on 'Extra' in the top of your browser window and select 'Options'.

Under the 'Under the Hood' tab, look for 'Privacy' and select 'Content Settings'.

Now select 'Allow local data to be set'.

# **Safari**

Click on to 'Cog' icon in the top of your browser window and select 'Preferences'.

Click on 'Security' and then tick the option that says: 'Block cookies from third parties and advertisers'.

Click 'Save'.

Should you have any questions or comments about cookies after having read this cookies statement, please contact Brussels Proprete via info@arp-gan.be.